### **Mapy**

Na stránke<https://www.skymaps.com/downloads.html> nájdeme prehľad zaujímavých objektov na každý mesiac. Na stránke je potrebné stiahnuť PDF dokument kliknutím na ikonku pod textom *Northen Edition*.

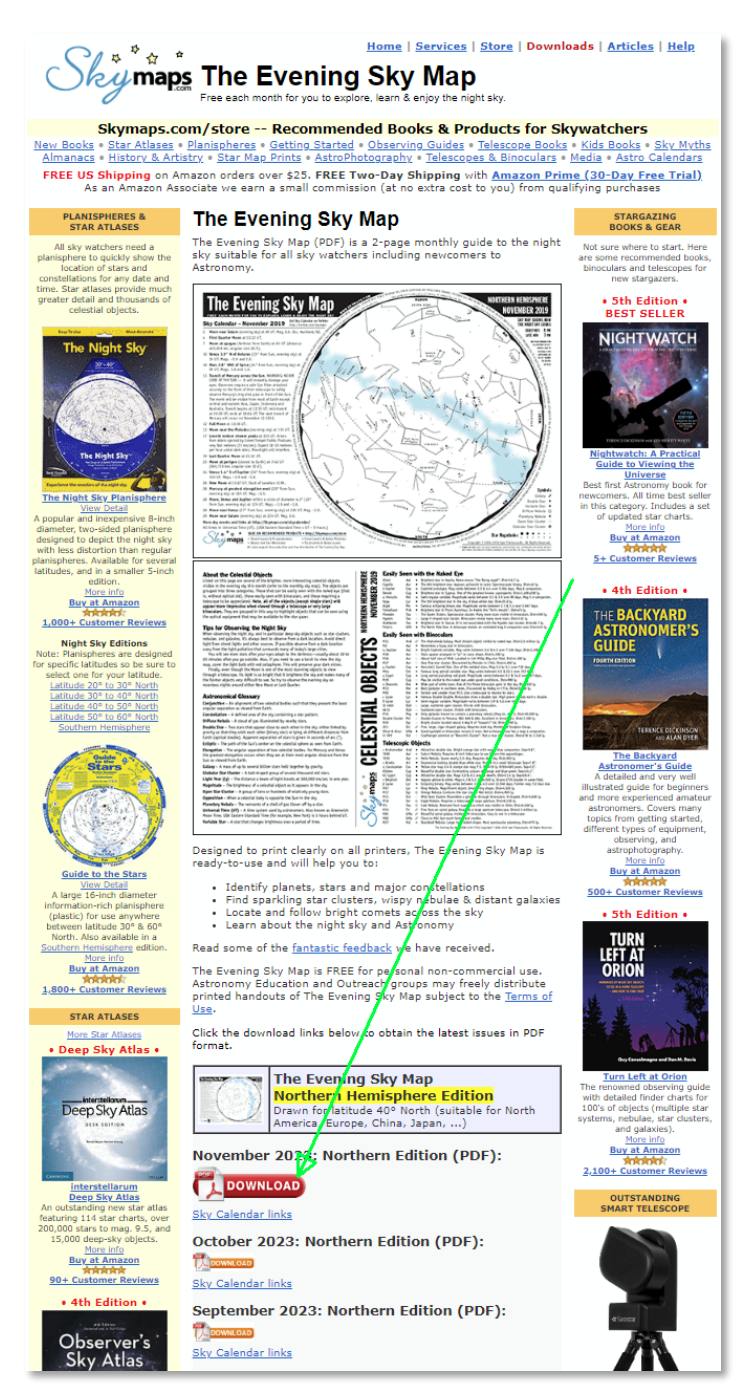

Dokument môžeme vytlačiť obojstranne na papier formátu A4 a vložiť do euro obalu (či iného obalu), aby sa zabránilo zavlhnutiu pod otvorenou oblohou.

Pre detailnejšiu mapu oblohy môžeme použiť *Tirion charts* <https://www.jimscosmos.com/tirioncharts> kde pre vybranú časť oblohy je potrebné kliknúť na segment obrázku:

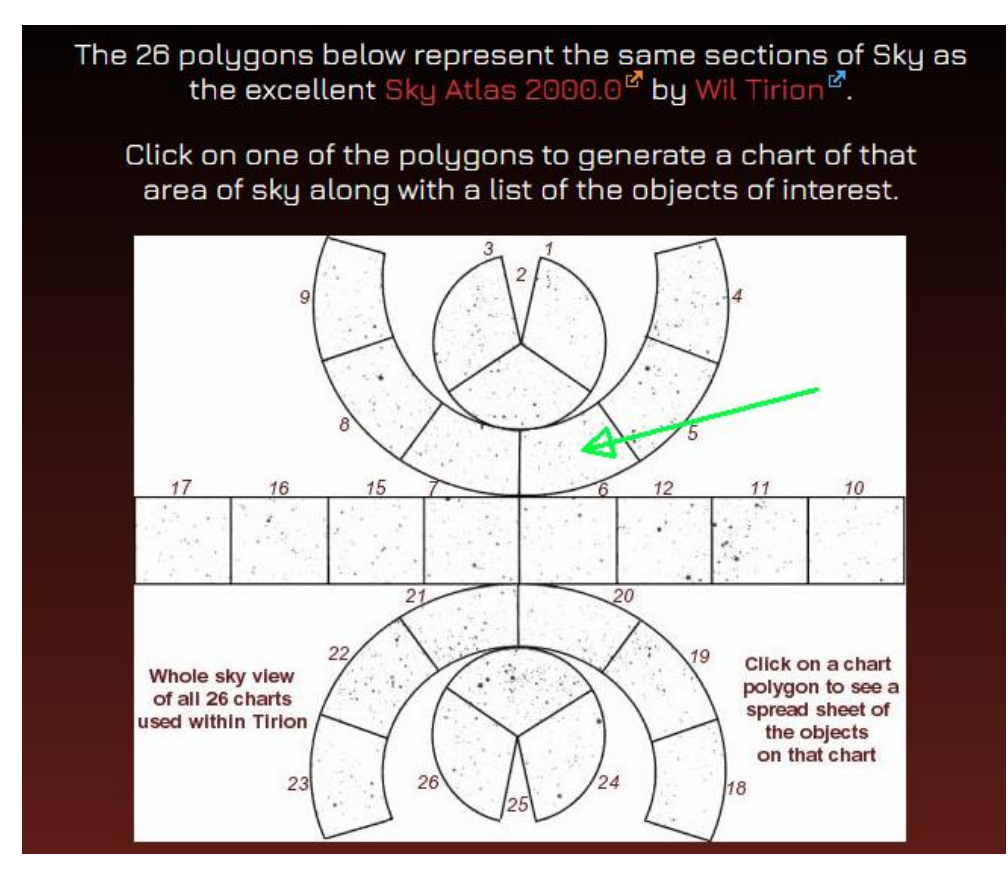

Následne sa otvorí mapa požadovanej časti, kde jednak môžeme mapu stiahnuť v PDF formáte a vytlačiť, alebo si môžeme prezrieť zaujímavé objekty na mape kliknutím na riadok s objektom. Vtedy sa otvorí ďalšia obrazovka s detailom a mapkou danej oblasti.

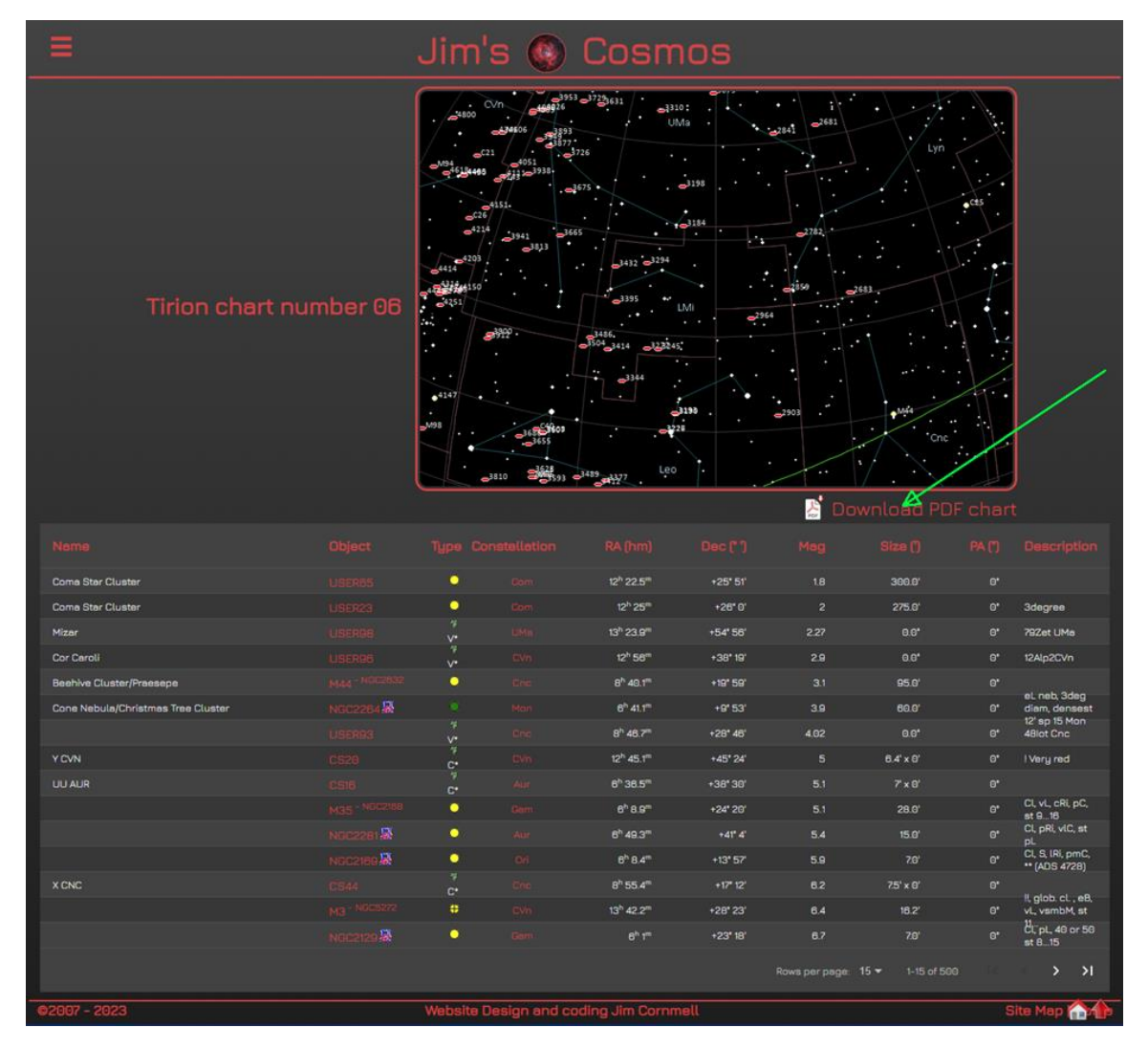

Ideálne je si naplánovať pozorovanie (označiť na vytlačenej mapke) ešte pred pozorovaním, keď máme dostatok času. V prvom kroku napríklad si môžeme vybrať najjasnejší objekt – či maximálne 2-3 objekty – ktoré si vyberieme v stĺpci *Mag* (jasnosť v magnitúdach - menšie číslo znamená svetlejší objekt), ale ktoré sa zmestí do zorného poľa nášho ďalekohľadu (typicky do 90´ pri menších zväčšeniach a 30´ pri veľkých zväčšeniach) podľa údaja v stĺpci *Size* (rozmer v minútach).

# **Ako sa orientovať na oblohe podľa mapy**

Na oblohe sa orientujeme väčšinou podľa súhvezdí, ale ak potrebujeme identifikovať objekt na oblohe podľa vzdialenosti zistenej na mape, tak si pozrieme súradnice na mape (pozri na obrázku nižšie vpravo, kde na príklade sú vodorovné čiary vo vzdialenosti 5° navzájom od seba), podľa čoho vieme zmerať či odhadnúť vzdialenosti objektov na mape.

Na menších prehľadových mapách odhadujeme vzdialenosti podľa toho, že medzi zenitom (bod na oblohe nad nami) a medzi horizontom (bod pred nami keď sa pozeráme do diaľky) je 90° z čoho tretinu 30° už vieme dosť dobre odhadnúť tak na mapke, ako aj na oblohe (obrázok nižšie vľavo).

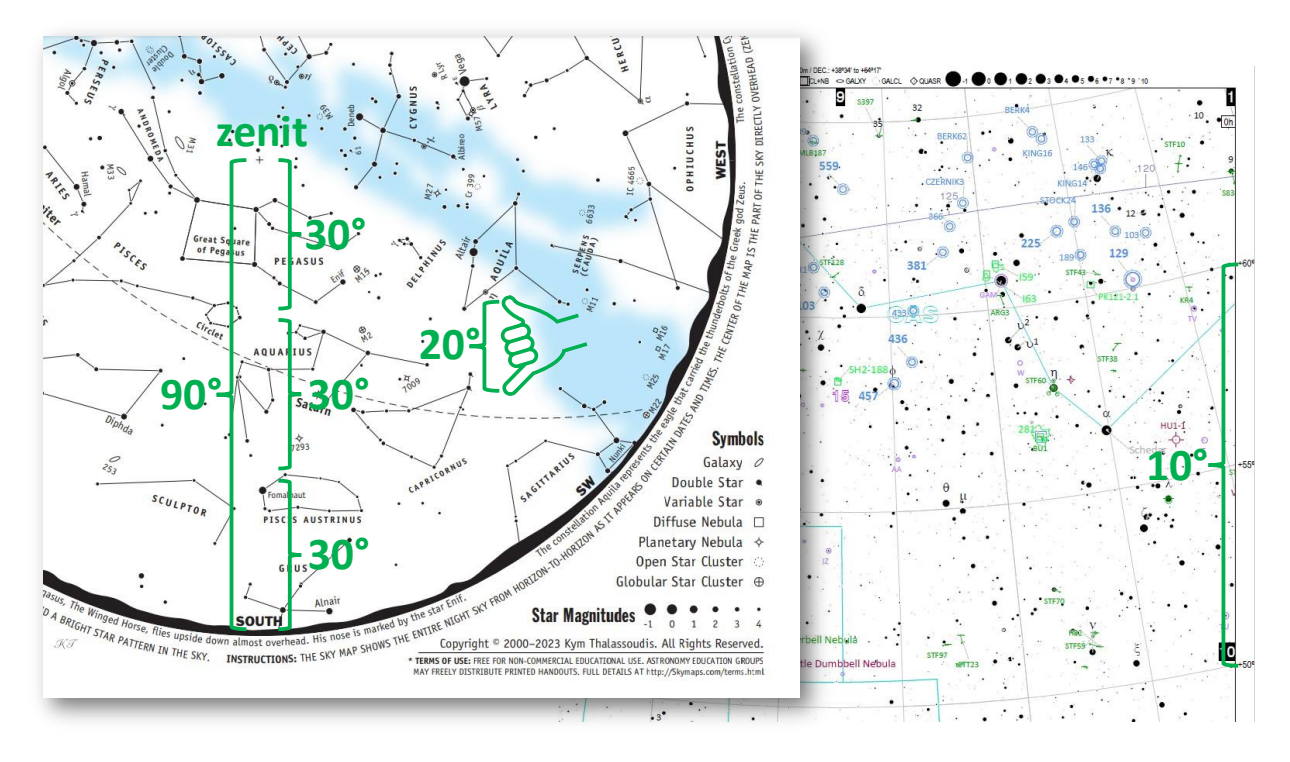

Podľa vzdialeností na mape už vieme jednoducho identifikovať vzdialenosti na oblohe, ak vieme, pod akým uhlom vidíme šírku malíčka, palca, pästi, atď. Pomôcku nájdeme na obrázku nižšie.

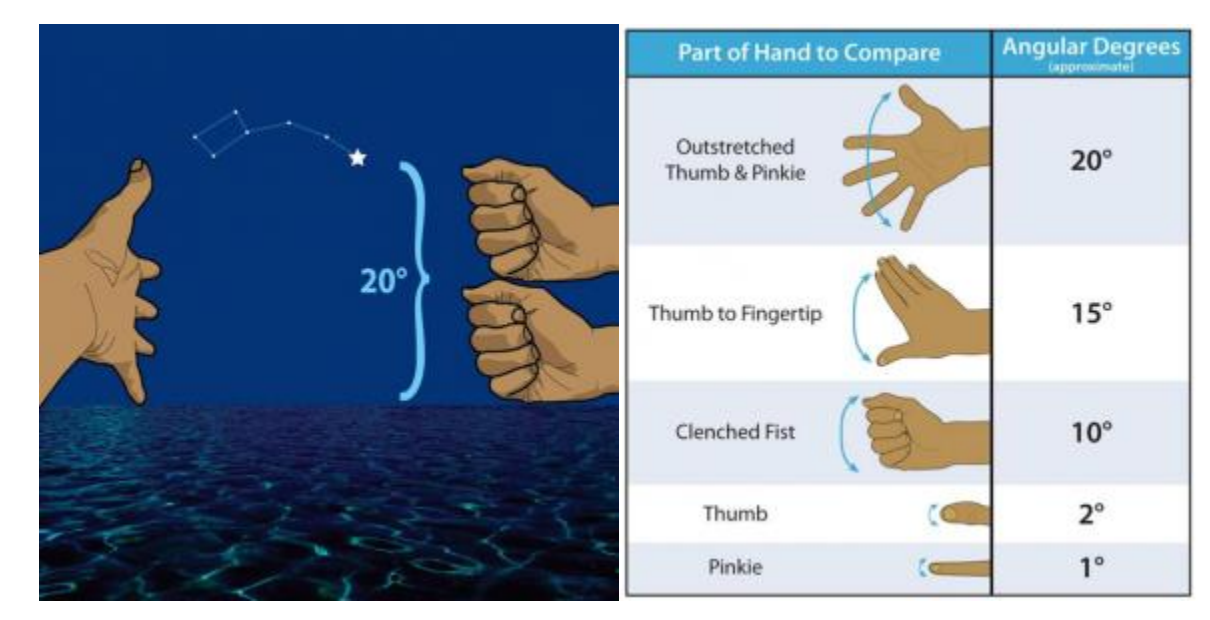

Ďalšie linky pre podrobnejšie mapy nájdete n[a https://observatory.sk/links.php](https://observatory.sk/links.php)

# **Literatúra**

Výborné sú nasl. knihy pre začiatočníkov:

- Peter Vizi: Hviezdny atlas k malým ďalekohľadom
- Erich Karkoschka: Karkoschkův astronomický atlas hvězdné oblohy
- Roger W. Sinnott: Sky & Telescope's Pocket Sky Atlas Spiral-bound

Jednoduchý atlas pre pozorovanie Mesiaca:

• Antonin Rükl: Měsíc dalekohledem – Malý atlas Měsíce pro každý dalekohled

# **Aplikácie**

Existuje niekoľko kvalitných astronomických aplikácií zdarma, ktoré nám môžu pomôcť pri príprave pred pozorovaním. Aplikácia **Stellarium** je virtuálne planetárium, ktoré sa dá stiahnuť a nainštalovať zo stránky [https://stellarium.org/.](https://stellarium.org/) Aj webová verzia aplikácie je dostupná (na stránke[: https://stellarium-web.org/\)](https://stellarium-web.org/) a existuje aj verzie pre mobil (Android aj Apple).

Pre mobil je **SkySafari 6** jedna z najlepších aplikácií. Oplatí sa ale kúpiť aj **SkySafari 7 Basic** (stojí okolo 2 EUR) alebo **SkySafari 7 Plus** (okolo 10 EUR) ktoré keď nainštalujeme na mobil, máme mapu stále po ruke, ale ak aj na tablet, môže pomôcť značne pri hľadaní objektu (za aplikáciu sa platí len raz pre jedného Google používateľa a môže sa nainštalovať na ostatné zariadenia, kde je používateľ prihlásený). Jedna z najužitočnejších funkcionalít aplikácie je, že otočením mobilu na oblohu (ako keby sme fotili oblohu) nám ukáže mapu danej časti oblohy. Mapu si vieme jednoducho zväčšiť či zmenšiť podľa potreby.

Dobrou inšpiráciou pre pozorovanie je<https://observing.skyhound.com/archives.html> kde najkrajšie objekty sú zotriedené do skupín podľa jednotlivých mesiacov.

#### **Pozorovanie**

Pri pozorovaní slabších, horšie viditeľných objektov (galaxie, hmloviny, hviezdokopy, atď.) je potrebné mať tmavú oblohu bez svetelného znečistenia. Žiaľ aj silné svetlo Mesiaca môže radikálne znížiť viditeľnosť slabých objektov. Z uvedeného dôvodu objekty hlbokého vesmíru sa pozorujú štandardne keď Mesiac nie je na oblohe, alebo je niekoľko dní pred novom, či po nove.

Minimálne 20-25 minút pred pozorovaním by sa nemalo používať žiadne svietidlo (ako baterka, mobil a podobne), aby sa oči prispôsobili tme. Výnimkou je slabé červené svetlo, ktorou sa nepokazí adaptácia oka k tme a takisto ak obrazovku mobilu (napr. aplikácie SkySafari) prepneme do červeného režimu a stiahneme jas.

Pri pozorovaní môžeme používať pre hľadanie na mape či písaní záznamov červené LED svetielko ideálne s regulovateľným jasom - napríkla[d http://www.supra-dalekohledy.cz/svitilna-celestron-93588](http://www.supra-dalekohledy.cz/svitilna-celestron-93588-flashlight-2x-led-cervena-astro-3-4373.html) [flashlight-2x-led-cervena-astro-3-4373.html.](http://www.supra-dalekohledy.cz/svitilna-celestron-93588-flashlight-2x-led-cervena-astro-3-4373.html)

Pred pozorovaním je dobre dať von ďalekohľad aby sa schladil na teplotu vonkajšieho vzduchu a tak znížili tepelné turbulencie, ktoré môžu mierne rozmazať obraz.

Pred pozorovaním je potrebné skontrolovať nastavenie hľadáčika. Najjednoduchšie je nastaviť ďalekohľad na Polárku. Vyberieme si okulár s najdlhšou fokálnou vzdialenosťou (ohniskom), aby sme dosiahli najmenšie zväčšenie a nastavíme do stredu zorného poľa Polárku. Potom nastavíme hľadáčik na ďalekohľade tak, aby sme videli Polárku v centre zorného poľa hľadáčika, pričom si dávame pozor, aby sme nepohli ďalekohľadom. Ak hľadáčik je vybavený vláknovým krížom, tak presne na stred kríža. Takto budeme mať istotu, že ak ďalekohľad nastavíme pomocou hľadáčika na hľadaný objekt, bude viditeľný aj v okulári ďalekohľadu.

Väčšinou nám ušetrí veľa času, ak pred tým, ako začneme hľadať objekt na oblohe pomocou ďalekohľadu, vyhľadáme daný objekt pomocou binokulára. Tým sa oboznámime s okolím hľadaného objektu a v hľadáčiku už oveľa jednoduchšie vieme identifikovať hľadanú oblasť s vybraným objektom.

Keď hľadáme objekt, vždy si zvoľme najmenšie zväčšenie a až následne sa presuňme k väčším zväčšeniam. Pri výmene okulára si najprv nastavíme do stredu zorného poľa okulára s dlhším ohniskom náš pozorovaný objekt, vymeníme okulár na druhý s kratším ohniskom a dávame si pozor, aby sme nepohli ďalekohľadom. Ak pri novom zväčšení nevieme ďalekohľad zaostriť, vrátime sa k predchádzajúcemu zväčšeniu. Typické maximálne zväčšenie pozorovania je do 170-180x. Nie je však výnimočné ani to, ak za daných poveternostných podmienok sa nám neoplatí použiť zväčšenie nad 120x.

Aktuálne zväčšenia pre náš ďalekohľad a naše okuláre si vypočítame nasledovne:

Zväčšenie = ohnisko ďalekohľadu / ohnisko okulára

Napríklad pre ďalekohľad s ohniskom 700mm a okulármi 20mm a 7mm dosiahneme nasledovné zväčšenia:

> 700 / 20 = 35x 700 / 7 = 100x

Aktuálnu verziu dokumentu si môžete stiahnuť [https://www.observatory.sk/actual/download.php.](https://www.observatory.sk/actual/download.php)

Pre ďalšie informácie navštívte stránku s odkazmi [https://www.observatory.sk/links.php,](https://www.observatory.sk/links.php) respektíve pre praktické rady, alebo pozorovanie v observatóriu kontaktujte UMa Astronomy [https://www.observatory.sk/contact.php.](https://www.observatory.sk/contact.php)